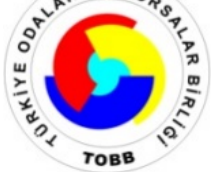

# **TÜRKİYE ODALAR VE BORSALAR BİRLİĞİ**

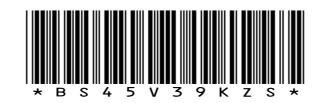

**Dumlupınar Bulvarı No:252 (Eskişehir Yolu 9. Km.) 06530 /ANKARA www.tobb.org.tr - tobb@hs01.kep.tr**

**Sayı** : E-34221550-250-846 **Tarih**: 22.01.2024

**Konu** : EORI Numarası Zorunluluğu hk

### **TÜM ODALAR (Genel Sekreterlik)**

Ticaret Bakanlığı Gümrükler Genel Müdürlüğünden alınan 12.01.2024 tarih ve 2121 sayılı yazıda Ortak Transit Sözleşmesine taraf olan ülkelerin NCTS Faz-5'e geçişi ile birlikte ortak transit kapsamındaki transit beyanlarında taşıyıcı kimlik no alanında, Ekonomik Operatör Kayıt Tanımlama Sistemi (EORI) Numarası yer alması gerekeceği ve beyan edilen EORI Numarasının geçerliliğinin sistem üzerinden arka planda otomatik olarak kontrol edileceği bildirilmektedir.

Aynı yazının devamında NCTS Faz-5 ile birlikte ülkemizden açılan beyanlarda yabancı taşıyıcılar için EORI numaraları beyan edileceği bildirilmiş olup , ülkemizde yerleşik taşıyıcı firmalar için ise vergi numaraları beyan edilmeye devam edileceği fakat sistem arka planda otomatik olarak EORI numaraları ile eşleştirme yapacağı belirtilmektedir. Ayrıca, söz konusu işlemin sağlıklı yapılabilmesi için ülkemizde yerleşik taşıyıcı firmaların BİLGE sisteminde vergi numaraları ile EORI numaralarını eşleştirmeleri gerektiği vurgulanmaktadır.

Bu çerçevede söz konusu Bakanlık tarafından hazırlanan, halihazırda BİLGE şifresi olan firmalar için söz konusu işlemlerin nasıl yapılacağına dair EORI eşleştirme kılavuzu ekte sunulmaktadır. Bununla birlikte, BİLGE şifresi olmayan firmaların ise, herhangi bir gümrük idaresine firma vergi numarası, EORI numarası ve firma temsilcisi olunduğuna dair tevsik edici vekaletname veya temsilname ile birlikte başvuru yaparak gerekli eşleştirme işlemini yaptırabilmelerine imkan bulunduğu bilgisi paylaşılmıştır. **Evera Evropia Sorgular Sorgulaması https://odaborsaebus.tobb.org.tr:443/tso-mugla-envision-music sorgular sorgular sorgular sorgular sorgular sorgular sorgular sorgular sorgular sorgular sorgular sorgular sorgular sorgula** 

Son olarak da, ülkemizin NCTS Faz-5'e geçiş takviminin bilahare ilgili Bakanlıkça duyurulacak olup taşıyıcı firmalarımızın gerek sınır geçişlerinde gerekse de varış ülkelerinde gerçekleştirilecek gümrük işlemlerinde herhangi bir sorunla karşılaşmaması ve mağduriyet yaşanmaması için gerekli olan vergi numarası EORI numarası eşleştirme işleminin yapılmasının önem arz ettiğine ilgili Bakanlık tarafından dikkat çekilmektedir.

Bilgilerinizi ve konu hakkında ilgili Odanız üyelerinin bilgilendirilmesi konusunda gereğini rica ederiz.

Saygılarımızla,

*e-imza* Cengiz DELİBAŞ Genel Sekreter Yardımcısı

EK: EORI Eşleştirme Klavuzu (4 sayfa)

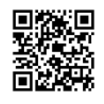

**Evrakı Doğrulamak İçin : https://belgedogrula.tobb.org.tr/belgedogrulama.aspx?eD=BS45V39KZS Tel :** +90 (312) 218 20 00 (PBX) - **Faks :** +90 (312) 219 40 90 -91 -92… - **E-Posta :** info@tobb.org.tr **Bilgi İçin: Ahmet KARAKAŞ - Tel : +90 (312) 2182248 - E-Posta : ahmet.karakas@tobb.org.tr**

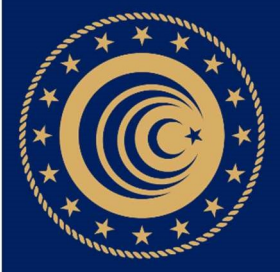

# EORI NUMARASI İLE VERGİ NUMARASI EŞLEŞTİRME KILAVUZU **Evrak sorgulaması https://odaborsaebys.tobb.org.tr:443/tso-mugla-envision/Validate\_Doc.aspx?eD=BSVN5YN14&eS=316 adresinden yapılabilir.** *Gelen Tarih Sayı: 23.01.2024 - 316*

**Bu belge, 5070 sayılı Elektronik İmza Kanununa göre Güvenli Elektronik İmza ile imzalanmıştır.**

GÜMRÜKLER GENEL MÜDÜRLÜĞÜ

# EORI (EKONOMİK OPERATÖR KAYIT TANIMLAMA SİSTEMİ) NUMARASI İLE VERGİ NUMARASI EŞLEŞTİRME KILAVUZU

1) https://ticaret.gov.tr/ adresinde yer alan "E-hizmetler" sekmesinden E-işlemler'e tıklanır. Gelen sayfada NCTS seçilir ve https://ncts.gtb.gov.tr/Giris.aspx adresi açılır.

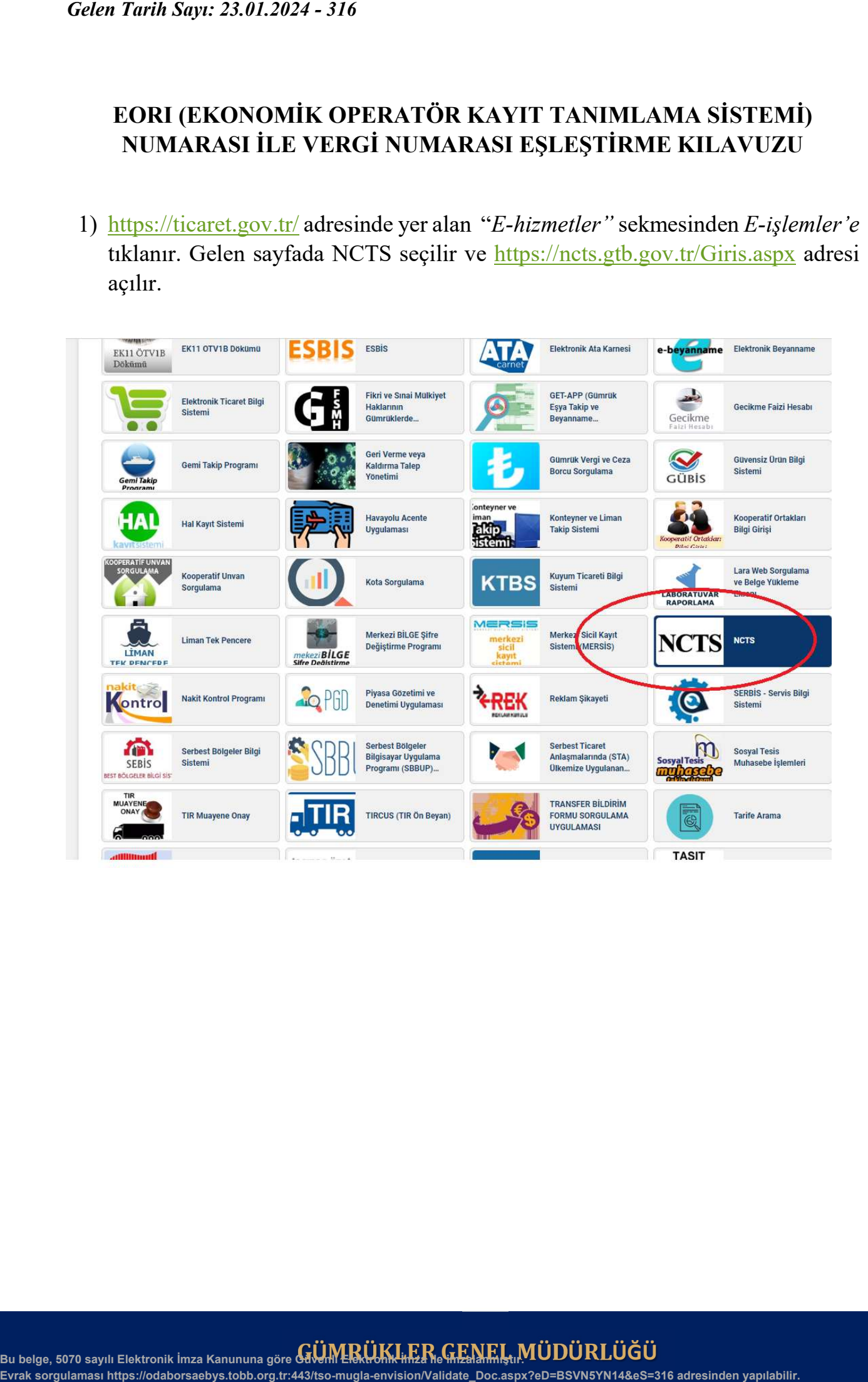

## Bu belge, 5070 sayılı Elektronik İmza Kanununa göre GÜVINLER ÜKLER ERREK MÜDÜRLÜĞÜ

2) Giriş ekranında yer alan "Eori Tanımlama Uygulaması'na giriş için tıklayınız" linkine tıklanır.

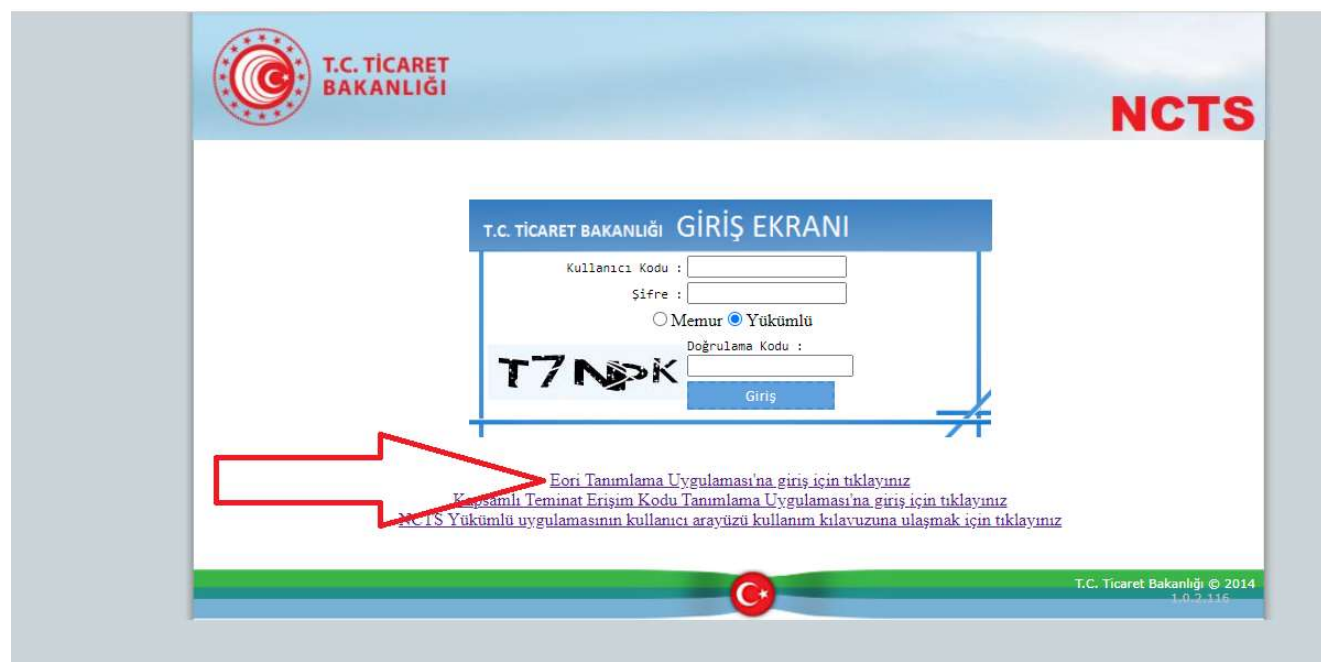

3) Açılan giriş ekranına, "Yükümlü" seçeneği işaretlenerek BİLGE kullanıcı adı ve şifresiyle giriş yapılır.

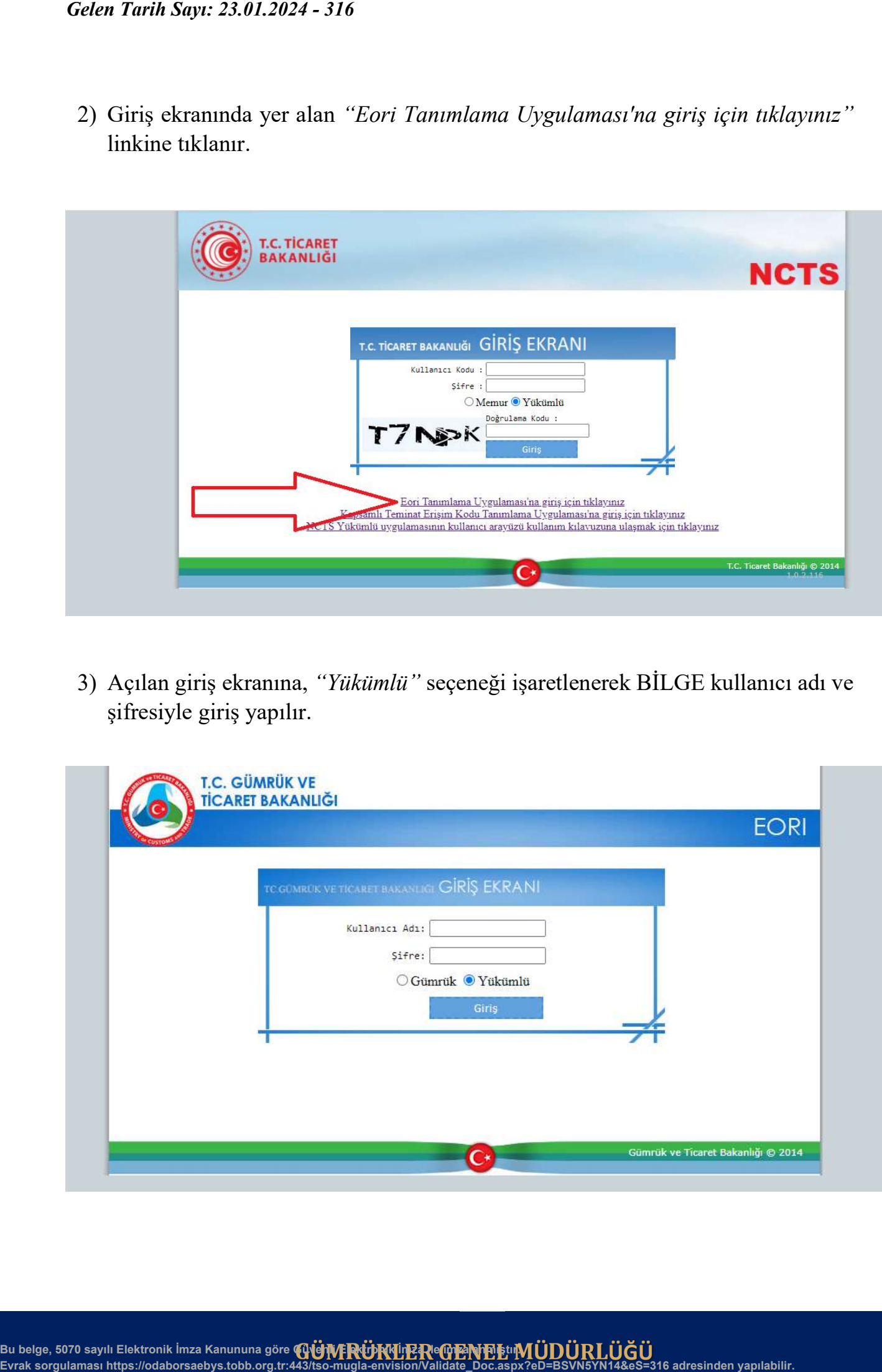

**Bu belge, 5070 sayılı Elektronik İmza Kanununa göre Güvenli Elektronik İmza ile imzalanmıştır.** GÜMRÜKLER GENEL MÜDÜRLÜĞÜ

4) Gelen sayfada ikinci sırada yer alan "EORI Tanımlama ve Eşleştirme" seçeneği tıklanır.

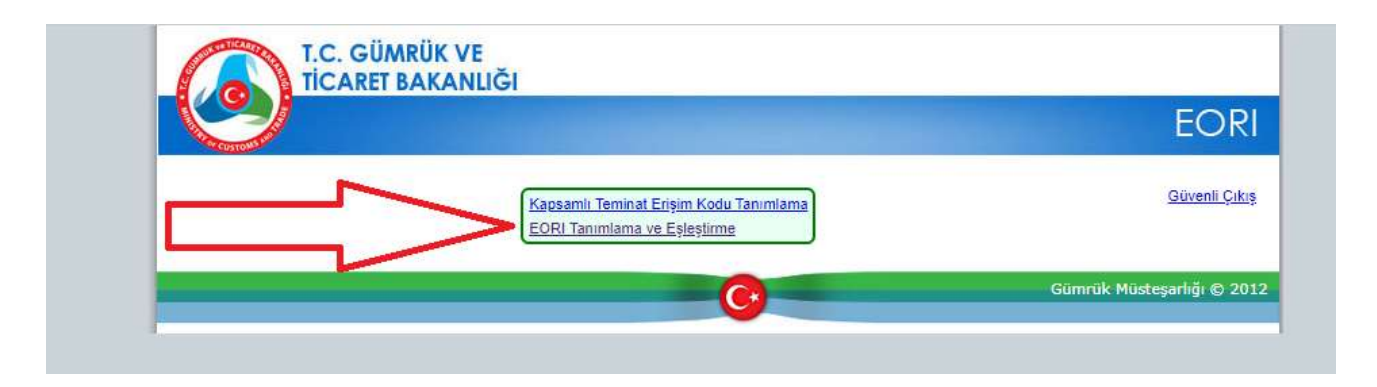

5) Sisteme giriş yapan kullanıcın kayıtlı olduğu firma ekrana gelir ve "Seç" (1) ibaresi tıklanır. Ardından vergi numarası ve EORI Numarası bilgileri doldurulur. (2) "Geçerliliğini Kontrol Et" (3) dedikten sonra "EORI Numarası ile Vergi Numarasını Eşleştir" (4) seçilir ve işlem tamamlanır.

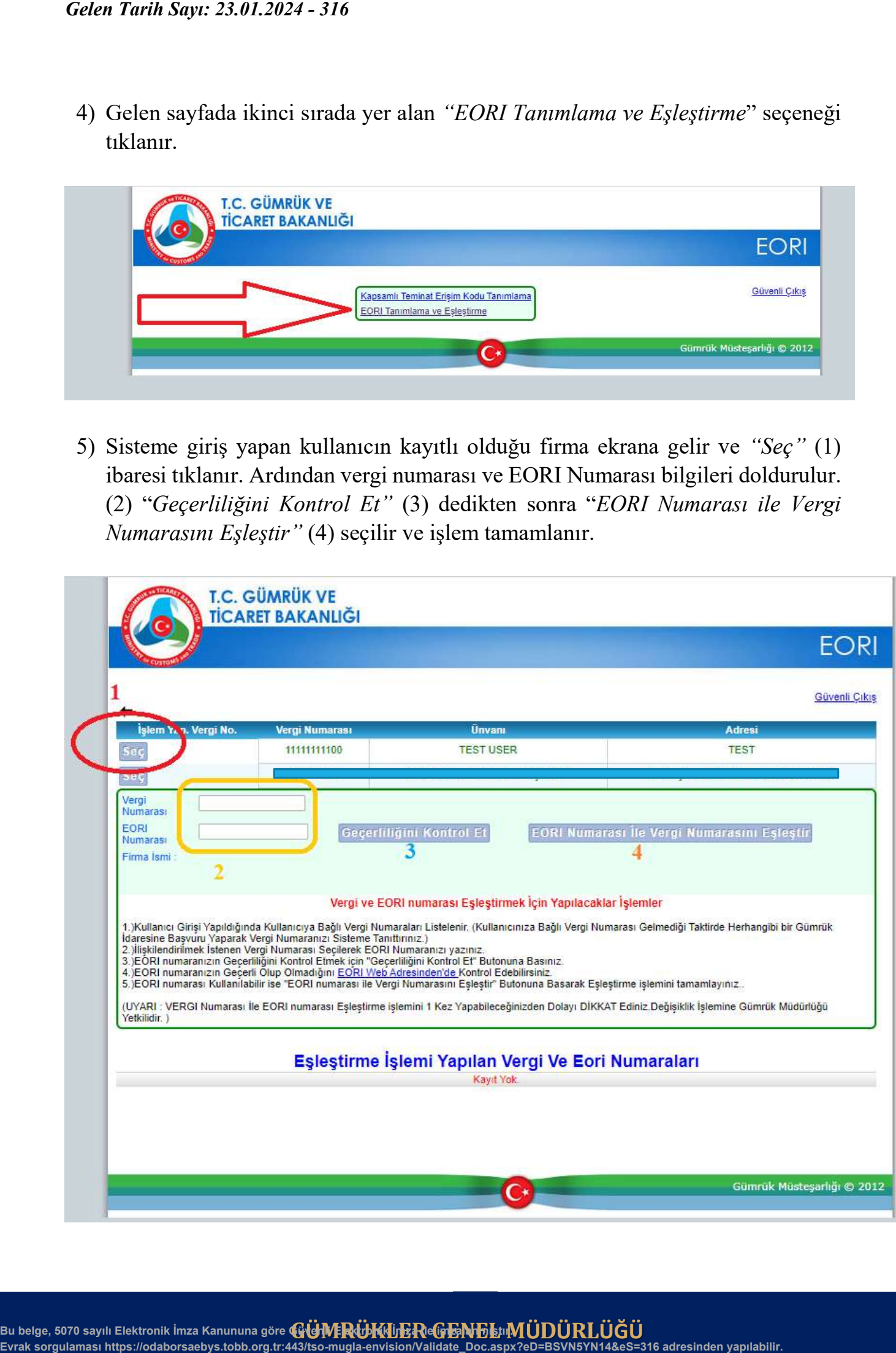

Bu belge, 5070 sayılı Elektronik İmza Kanununa göre <del>GÜMRÜKÜER</del> (GENENI) ÜDÜRLÜĞÜ<br>—